# 直流绝缘监测仪(双路) 使用说明书 **DC insulation monitor device (IMD) (Dual channels) Operating instruction**

## **GYDCG-UBCH2-LZ**

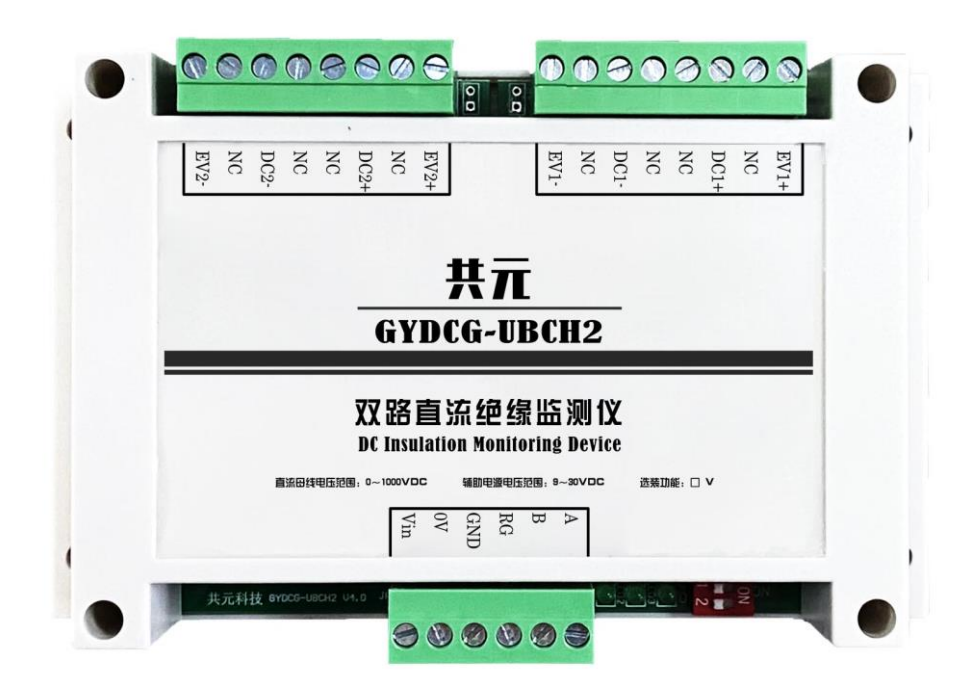

## Catalog

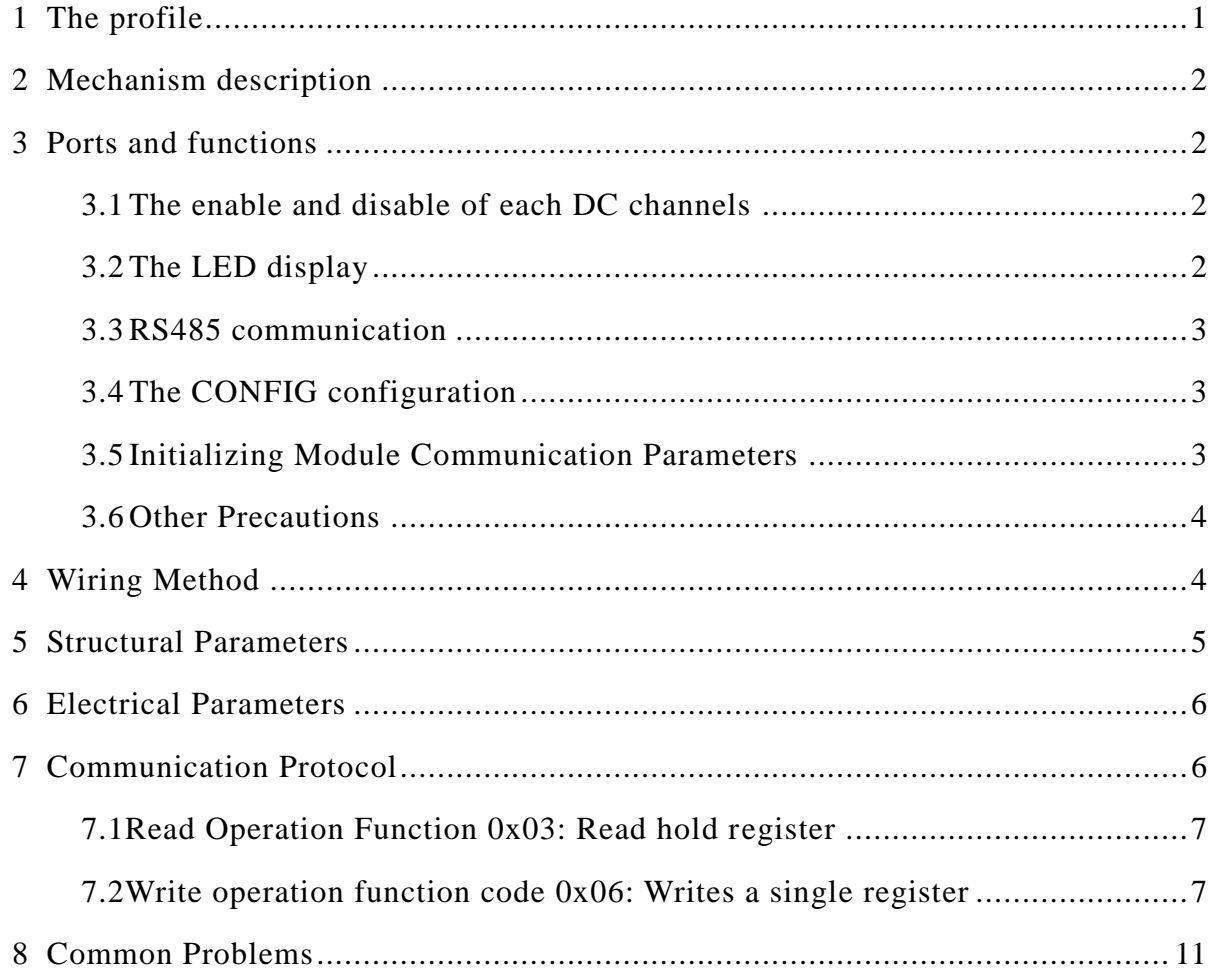

#### <span id="page-2-0"></span>**1 The profile**

GYDCG-UBCH2-LZ model is based on MODBUS protocol of DC insulation monitoring device, is used in on-line monitoring insulation resistance of the DC floating system (two DC system shared one ground). two DC channels are controlled independently, two DC insulation monitoring non-interference in each other. Users can enable or disable the insulation monitoring function of each DC channel and acquire insulation resistance values by RS485 communication.

The IMD can monitor the positive and negative symmetrical and asymmetric insulation resistance, can accurately measure the insulation resistance value even under the condition of DC voltage change. In the case of existing DC ground capacitance, the IMD can realize adaptive insulation monitoring of grounding capacitance below 3uF (positive and negative ground capacitance below 3uF respectively, and total capacitance below 6uF). In the case of existing ground capacitance, the maximum monitoring time is not more than 2.5s.The IMD can measure the insulation resistance value in the DC system of 100~1000V, the resistance range of  $1KΩ~10MΩ$ , read unit by KΩ. When the insulation resistance value is greater than 10 MΩ, the insulation resistance data read value is 60000 (0xEA60), indicating infinity.

The user can turn the insulation monitoring function on and off by writing register 0x0102, and check whether the current insulation monitoring function is enable or disable by reading register 0x001B Bit2. After the insulation monitoring function is enable, the insulation resistance value can be read at least 1 second later (the real monitoring time depends on the capacitance to the ground, and the monitoring time is not more than 2.5s). If the read insulation resistance data is 65535 (0xFFFF), means the data is invalid. The invalid data (0xFFFF) indicates that the insulation monitoring function is not fully started, or is in the closed state, or the DC voltage is less than 100V. If the insulation resistance data is 60000 (0xEA60), means the data is valid, indicating that the current insulation resistance is infinite. Alternatively, the user can check whether the insulation monitoring value is valid by reading Bit1 in register 0x001B.

The insulation resistance can be monitored continuously and in real time after the insulation monitoring function is turned on. The user can read the current insulation resistance value at any time after the insulation monitoring function is turned on.

The IMD can also monitor the DC voltage value, the current voltage value can be read in real time after the insulation monitoring function is turned on. If turne off insulation monitoring function, the voltage value is 0.

After the insulation monitoring function is disabled, the high voltage switch is disconnected, and the product will be completely separated from the DC and the ground.

### <span id="page-3-0"></span>**2 Mechanism description**

This IMD adopts dual-DC channels independent control scheme. Its schematic diagram is shown in the following figure. Users can control dual-channel startup, shutdown and data reading respectively according to the content of communication protocol. Take DC1 channel as an example. When the insulation monitoring function is disable, the positive and negative extreme relays K1 and K2 are disconnected, and the DC voltage and insulation resistance monitoring will not be provided at this time. When the host computer of the user sends the DC1 open instruction to IMD, K1 and K2 relays are closing, and the DC1 voltage is collected and insulation resistance is calculated immediately. The user can read the corresponding DC1 voltage and insulation resistance value. The application and principle of DC2 is same to DC1. Dual independent control. When the two insulation monitoring functions are closed, the K5 relay is disconnected and the IMD disconnects from the ground.

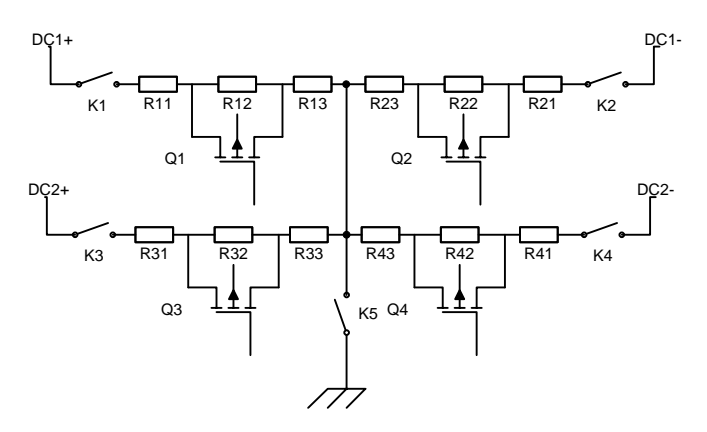

Figure 1 Schematic diagram of double DC- channels insulation monitoring principle

#### <span id="page-3-1"></span>**3 Ports and functions**

#### <span id="page-3-2"></span>**3.1 The enable and disable of each DC channels**

Protocol. off the machine by means of communication. For details, see section of Communication voltage switch is closed, and the insulation resistance is measured. You can turn on and turn After the insulation monitoring function is enabled, the positive and negative high

#### <span id="page-3-3"></span>**3.2 The LED display**

DC1 is working, and the 'DC2' light is on when DC2 is working. After the module is powered on, the PWR indicator is on. The 'DC1' light is on when

## <span id="page-4-0"></span>**3.3 RS485 communication**

Users can send data frames through the RS485 communication port to achieve: modify baud rate, modify communication address, enable or disable the insulation monitoring functions. By receiving data frames to check: communication address, whether the IMD can read DC voltage values, positive insulation resistance value, negative insulation resistance value. The communication protocol adopts the standard MODBUS RTU protocol. The initial address of the first channel is' 01H ', the initial address of the second channel is' 02H ', and the initial baud rate is 9600bps. For detailed operation, see '7 Communication Protocol'.

#### <span id="page-4-1"></span>**3.4 The CONFIG configuration**

Two Dip switch configuration bit 'CONFIG', one of which can be used to configure the communication verification mode. E stands for EVEN parity and O stands for ODD parity. To use the corresponding checksum, simply dial the corresponding position to "ON". If E and O are set to no, indicates NONE parity. See Figure 2

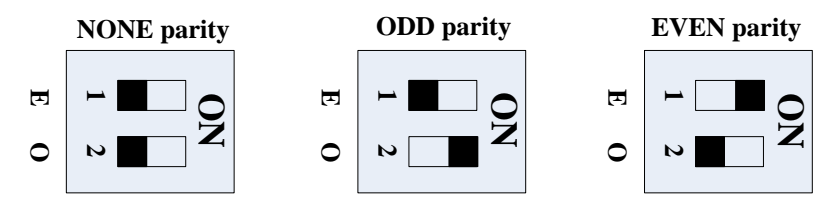

Figure 2 Configuration of communication verification mode

#### <span id="page-4-2"></span>**3.5 Initializing Module Communication Parameters**

Dip switch configuration bit 'CONFIG', second function can be used to initialize communication parameters. When E and O of CONFIG are dialed to ON at the same time for at least 3 seconds, the baud rate is restored to 9600bps and the communication address is restored to 01H and 02H. The system can be initialized only once after each power on. The total number of times for modifying the baud rate, changing the communication address, and initializing the baud rate must be less than 1 million. See Figure 3.

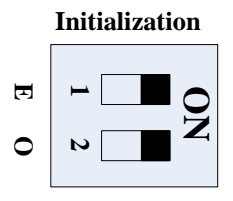

Figure 3 Initial configuration of communication parameters

## <span id="page-5-0"></span>**3.6 Other Precautions**

- 1、 If the received insulation resistance value is 65535, it indicates that the insulation resistance is invalid.
- 2, The measurement range of the grounding resistance is between  $1k\Omega \sim 10M\Omega$ . When the measurement value is greater than  $10\text{M}\Omega$ , the received value is 60000(0xEA60) ,means infinite.
- 3、 DC voltage in 100V-1000V, insulation resistance monitoring can work normally. When the DC voltage is less than 100V, the received value is 65535 (invalid). It is recommended that the DC voltage be higher than 300VDC for higher accuracy.

## <span id="page-5-1"></span>**4 Wiring Method**

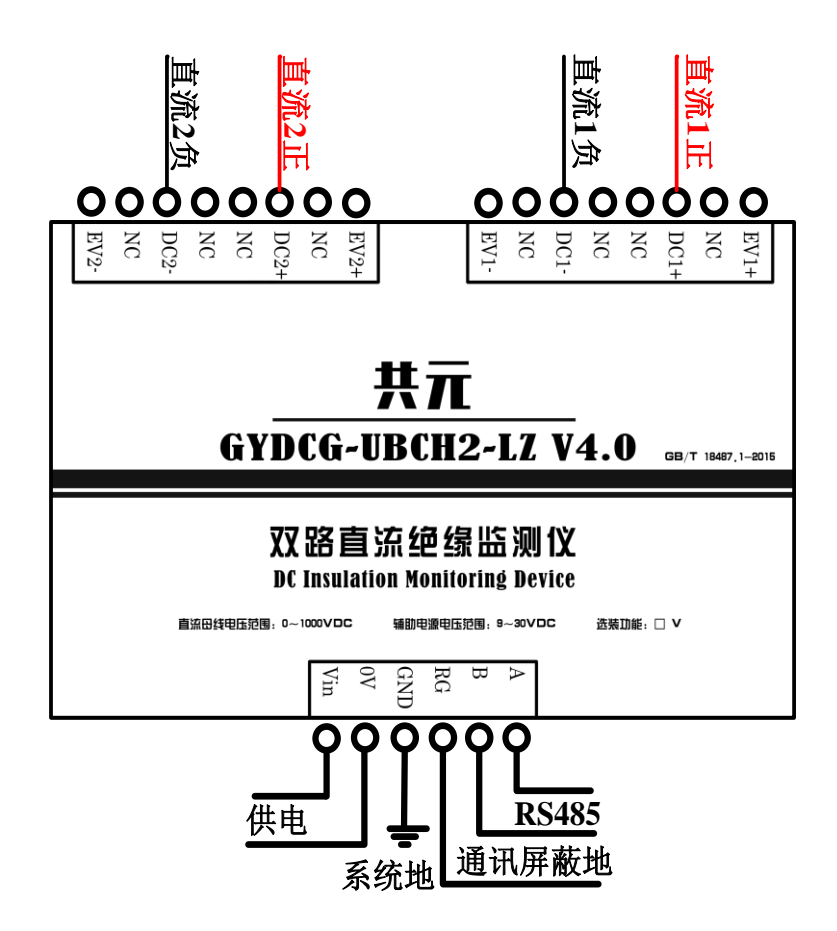

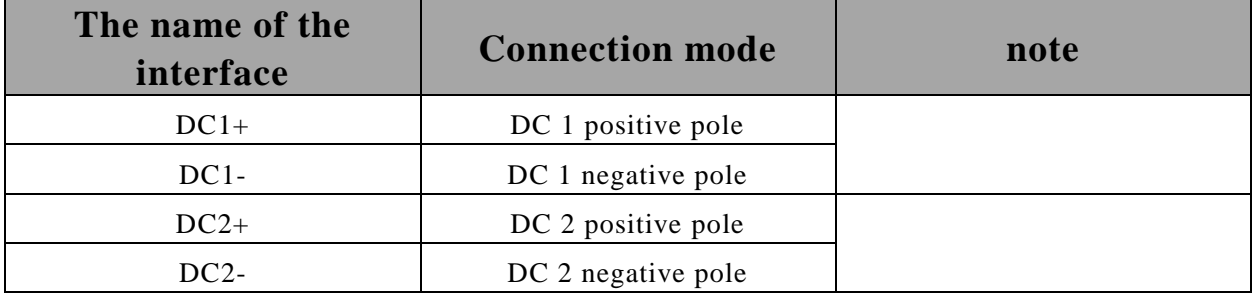

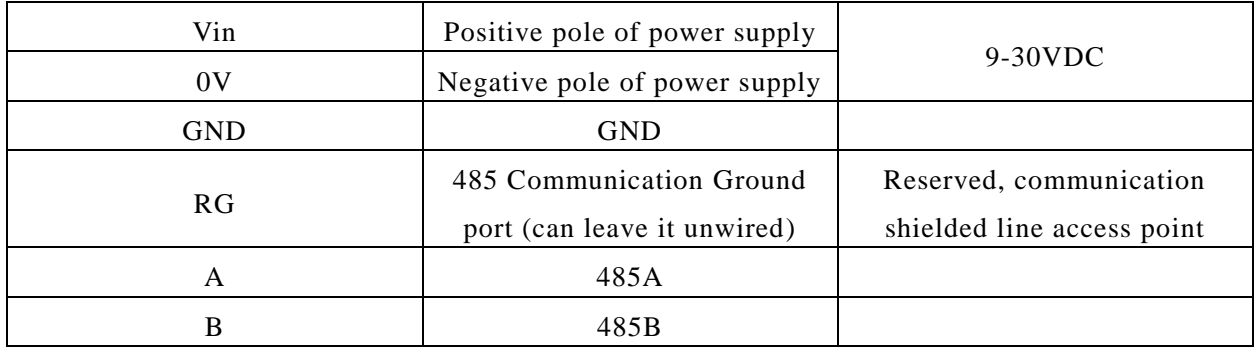

## <span id="page-6-0"></span>**5 Structural Parameters**

The module can be installed by guide rail or screw fixation. Guide rail using standard width 36mm. External dimensions are shown as follows: (Unit: mm)

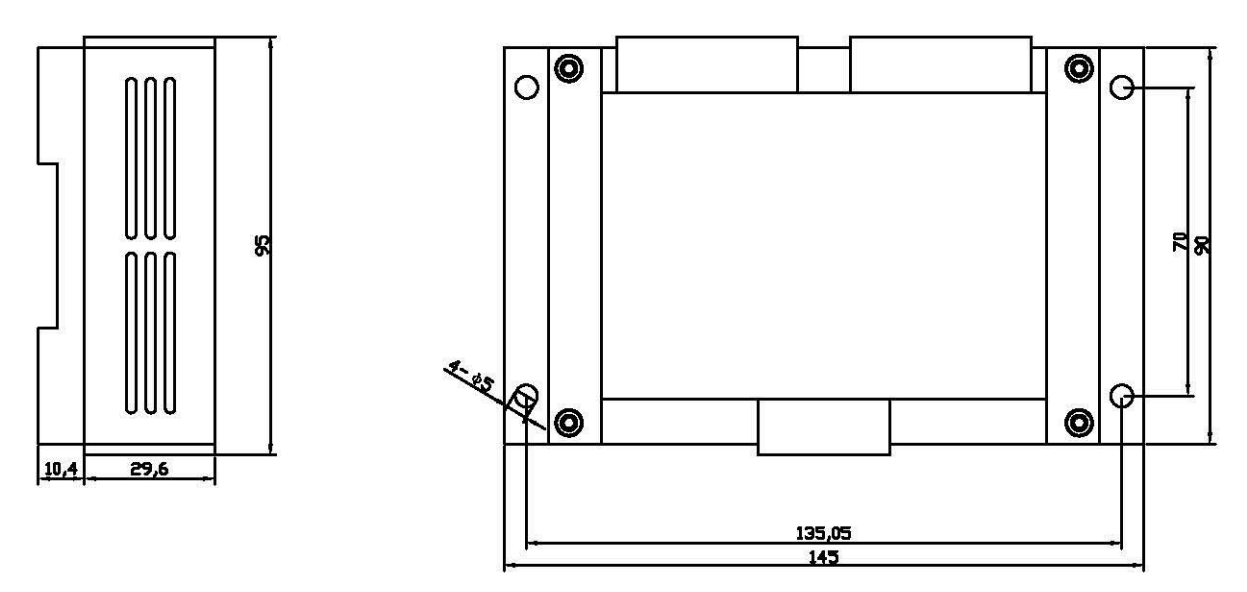

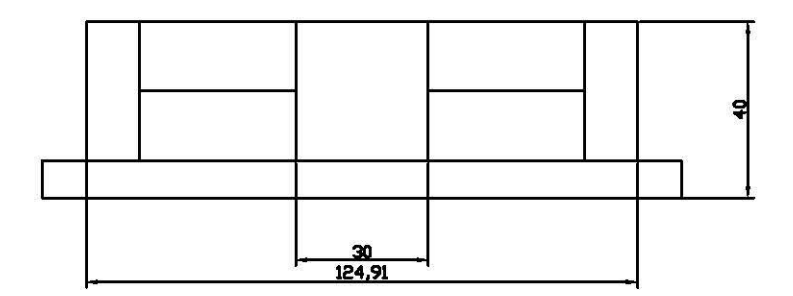

## <span id="page-7-0"></span>**6 Electrical Parameters**

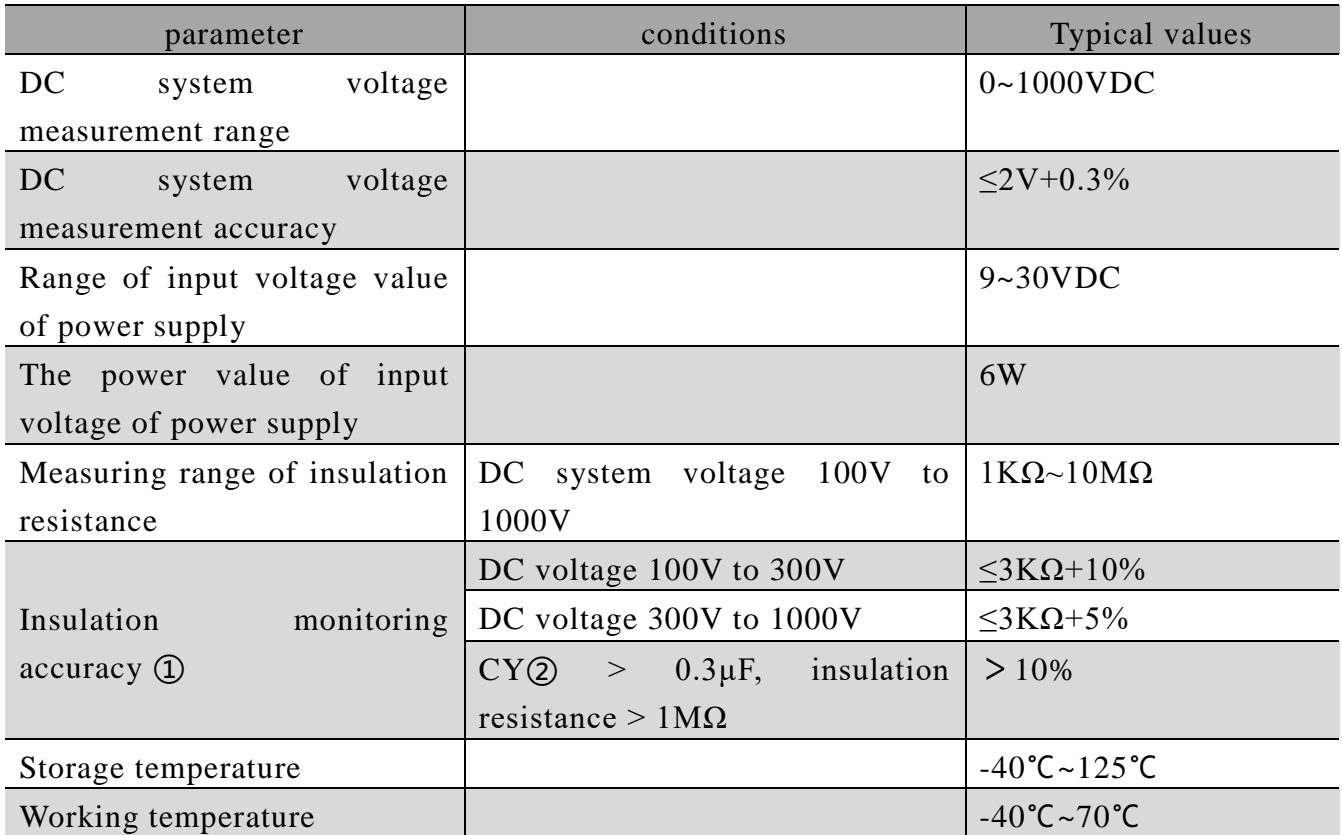

- ① When the positive to ground insulation resistance RISO+ and negative to ground insulation resistance RISO- difference is too large, the multiple of difference  $> 10$ times, RISO+ and RISO- where the large resistance value may not conform to the typical value
- ② CY refers to the Y capacitance of the system to earth

#### ●Offline pressure test <2mA:

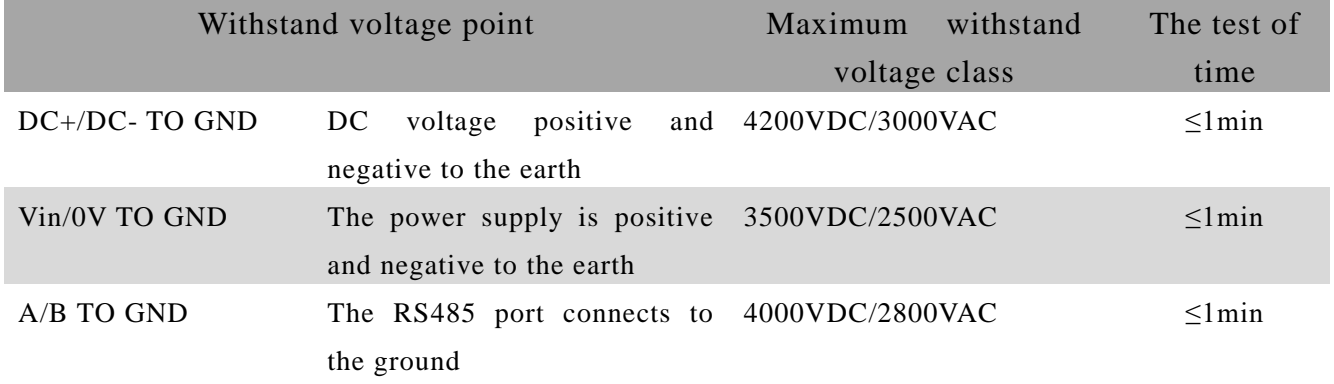

## <span id="page-7-1"></span>**7 Communication Protocol**

The device provides the Modbus RTU protocol interface and uses the Modbus RTU

supports 9600bps and 19200bps baud rates. baud rate is 9600 bps. The data bit is 8 and the stop bit is 1. The IMD works in slave mode and 0x03/0x06 command. The default device addresses are 0x01 and 0x02. Baud rate The default

## <span id="page-8-0"></span>**7.1Read Operation Function 0x03: Read hold register**

#### 7.1.1 Request command

BYTE[5] Low bytes of register length BYTE[4] High BYTE of register length BYTE[3] Register start address low BYTE BYTE[2] The high BYTE of the register's starting address BYTE[1] Function code 0x03 BYTE[0] Device address 7.1.2 Response command BYTE[7] Indicates the high value of CRC check BYTE[6] Indicates the low value of CRC check BYTE[5] Low bytes of register length BYTE[4] High BYTE of register length BYTE[3] Register start address low BYTE BYTE[2] The high BYTE of the register's starting address BYTE[1] Function code 0x03 BYTE[0] Device address

- BYTE[6] Indicates the low value of CRC check
- BYTE[7] Indicates the high value of CRC check

## <span id="page-8-1"></span>**7.2Write operation function code 0x06: Writes a single register**

#### 7.2.1 Request command

- BYTE[0] Device address
- BYTE[1] Function code 0x06
- BYTE[2] The high BYTE of the register's starting address
- BYTE[3] Register start address low BYTE
- BYTE[4] The register parameter is high in bytes
- BYTE[5] Register parameter low bytes
- BYTE[6] Indicates the low value of CRC check
- BYTE[7] Indicates the high value of CRC check
- 7.2.2 Response command
	- BYTE[0] Device address

BYTE[1] Function code 0x06 BYTE[2] Register BYTE length BYTE[3] Register high BYTE BYTE[4] Low BYTE in register BYTE[5] Register high BYTE

... ...

BYTE[n] Indicates the low value of CRC check

BYTE[n+1] Indicates the high value of CRC verification

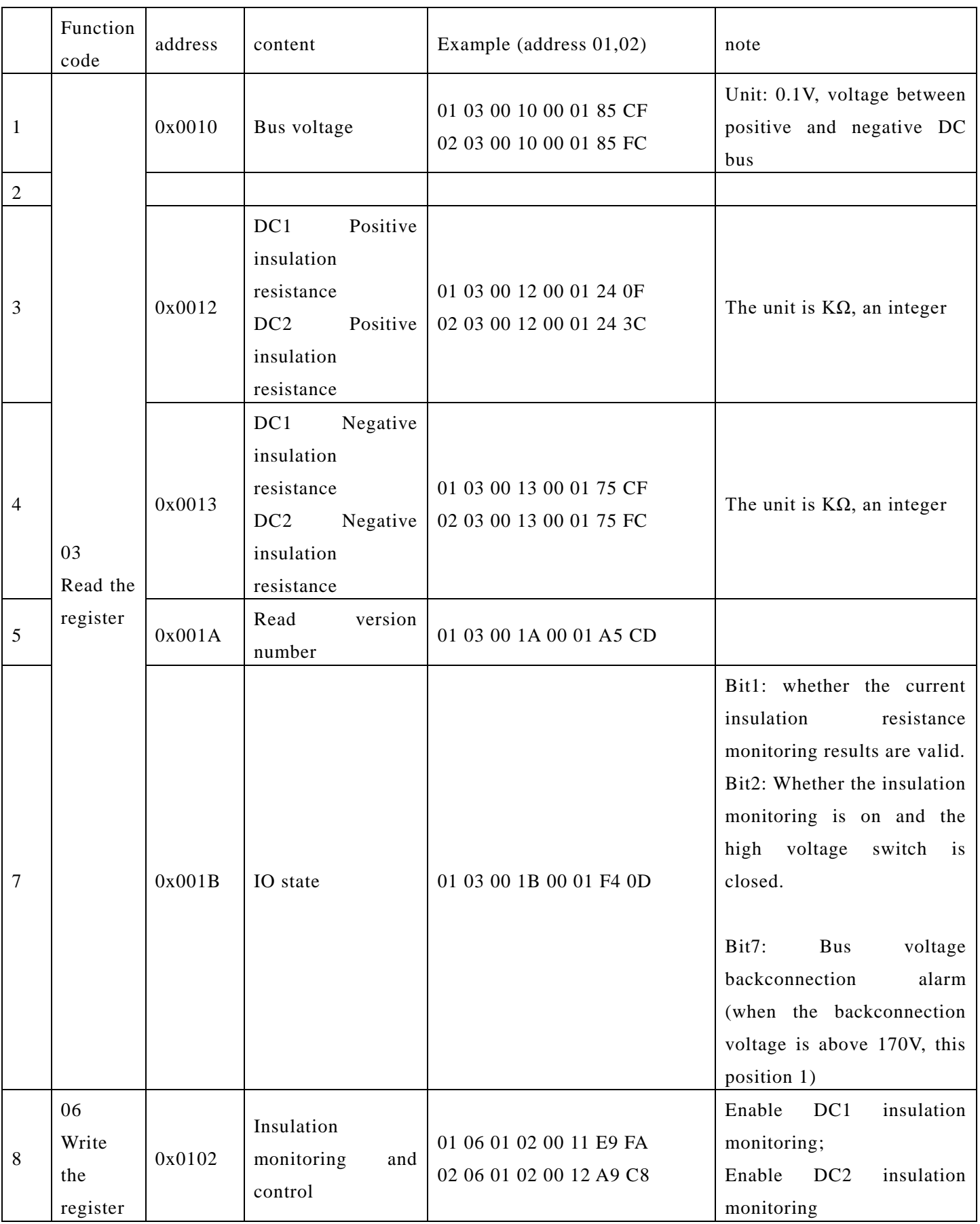

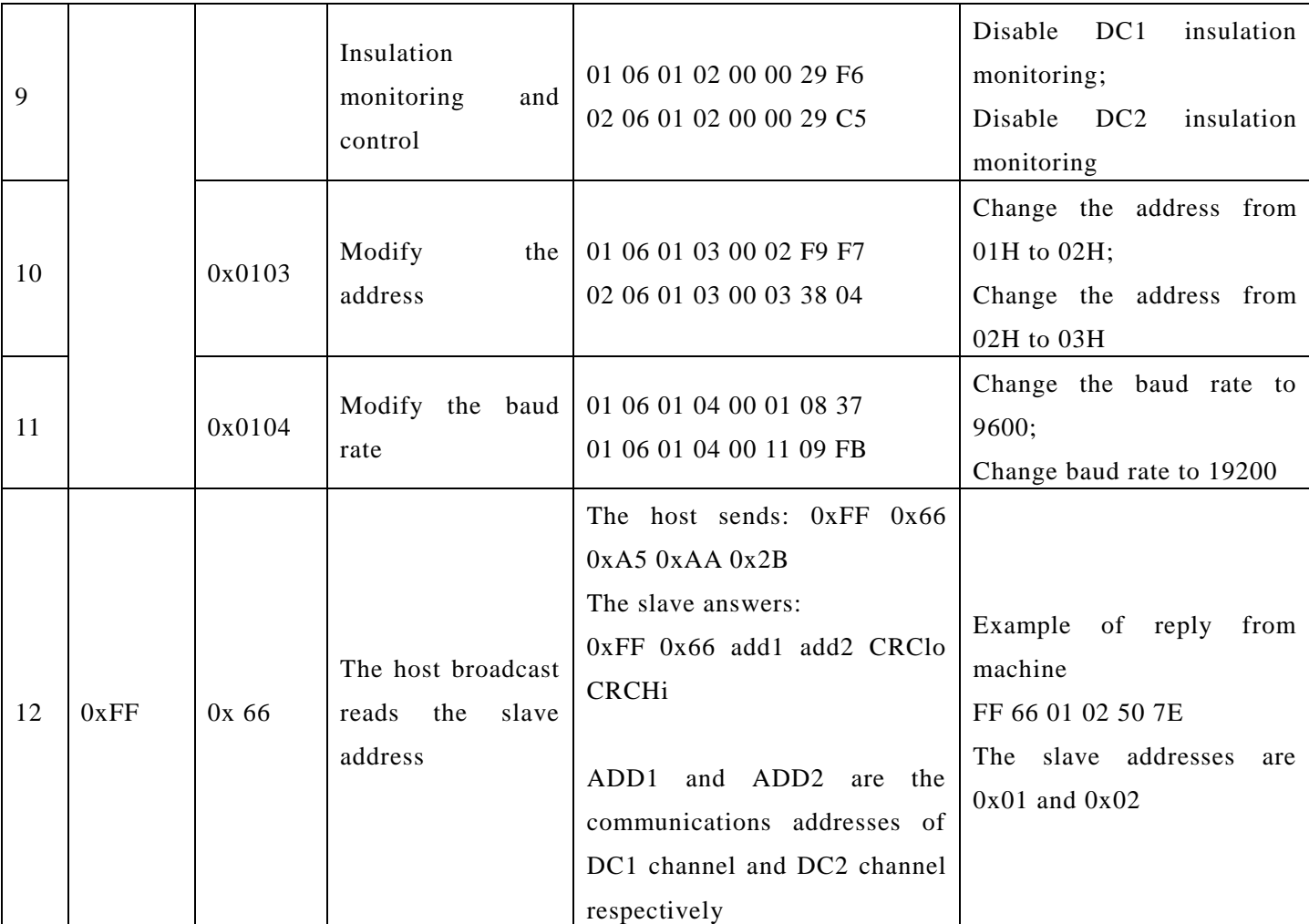

the second measurement is 02. modification of device parameters, and the default address for sending and returning data of In the example, the address 01 is the default address used for the first measurement or

 $\blacksquare$  CRC-16 algorithm (RS485) :

result is added after the instruction as the check code. The check data is generated according to the generation polynomial of CRC rules, and the

Generating polynomial:  $X^16+X^15+X^2+1$ 

1.Set the CRC register and set it to 0Xffff.

and store the result in the CRC register. 2.Xor the first 8-bit character of the data with the lower 8 bits of the 16-bit CRC register

3.The CRC register is moved right by one bit. MSB fill 0, move out and check LSB.

code. 4.If LSB is 0, repeat step 3. If LSB is 1, the CRC register is xor with the polynomial

complete. 5.Repeat steps 3 and 4 to 8 to complete the shift. At this point an 8-bit data processing is

## **Example:**

1. Start insulation monitoring: 01 06 01 02 00 11 E9 FA

Answer frame: 01 06 02 00 11 78 84

2, close insulation monitoring: 01 06 01 02 00 00 29 F6

Answer frame 01 06 02 00 00 B8 88

3, read the bus voltage and positive and negative electrode resistance to the ground (read 4 registers) : 01 03 00 10 00 04 45 CC

Answer frame 01 03 08 03 E8 02 58 EA 60 02 58 A9 7F

Meaning: Read the DC voltage 0X03E8(100V), the total insulation resistance 0X0258 (600K $\Omega$ ), the positive insulation resistance 0xEA60 (infinite), and the negative insulation resistance  $0X0258$  (600KΩ).

4, read IO status: 01 03 00 1B 00 01 F4 0D

Answer frame 01 03 02 00 84 B8 27

Meaning: Bus voltage reverse connection, insulation monitoring is enabled (ground relay is closed), insulation resistance monitoring is invalid.

Answer frame 01 03 02 00 06 38 46

Meaning: there is no reverse connection of bus voltage, insulation monitoring is enabled (ground relay is closed), and insulation resistance monitoring is effective.

5, Read version number: 01 03 00 1A 00 01 A5 CD

Answer frame: 01 03 02 22 01 61 24

The version number is V2201.

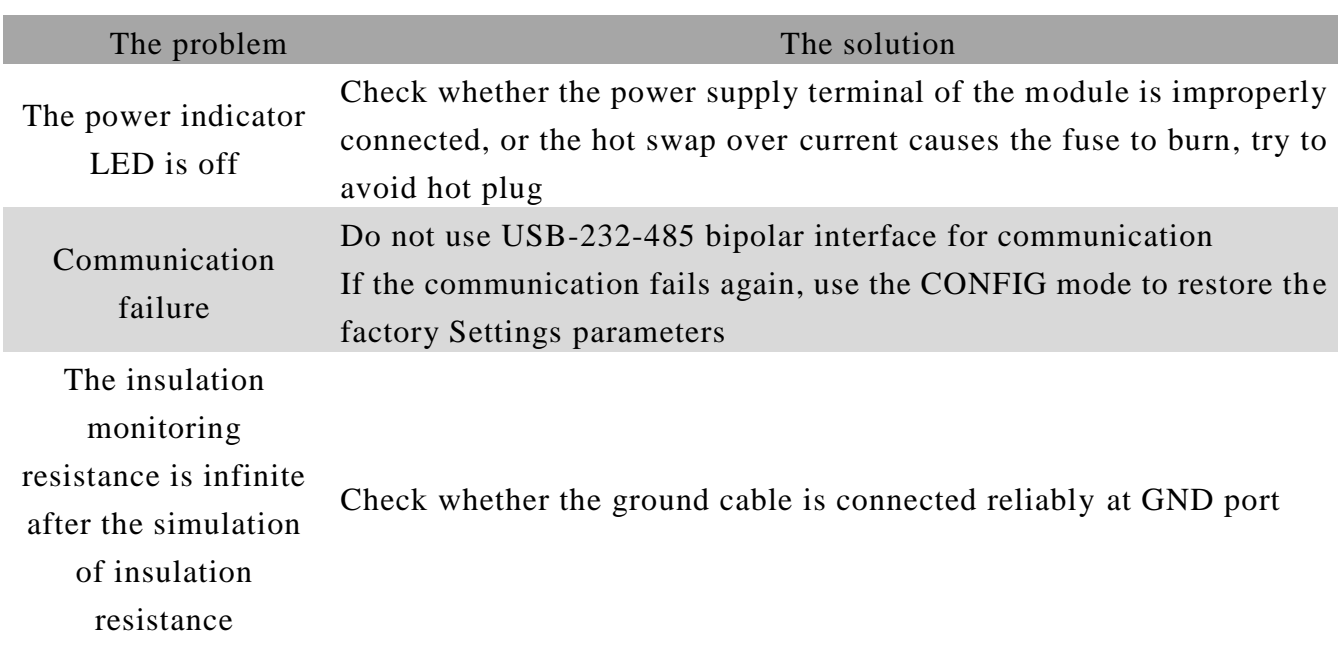

#### <span id="page-12-0"></span>**8 Common Problems**

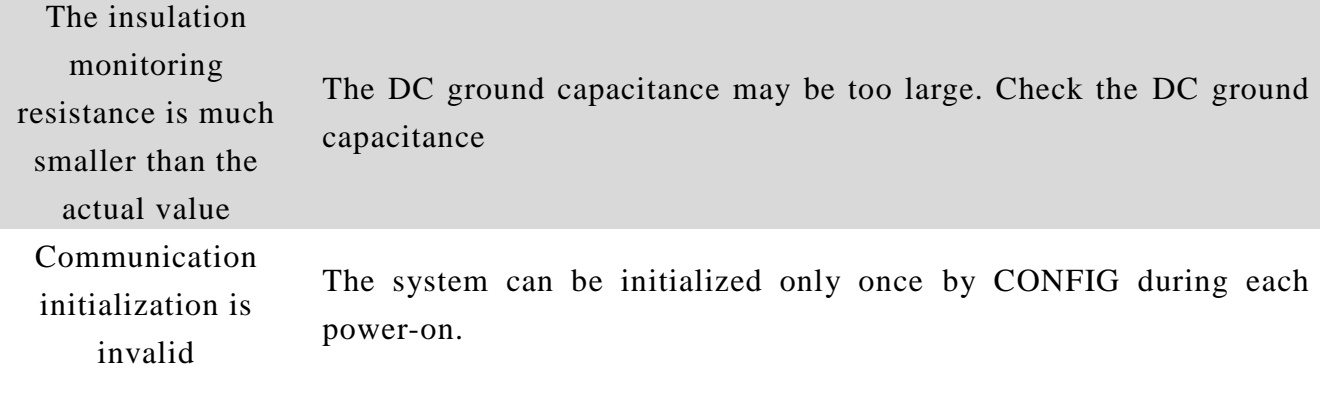